# Processing LOFAR VLBI data: the Long Baseline pipeline

Alexander Drabent (TLS Tautenburg) & Marco Iacobelli (ASTRON) 5th LOFAR Data School, 20th-21st Sept 2018

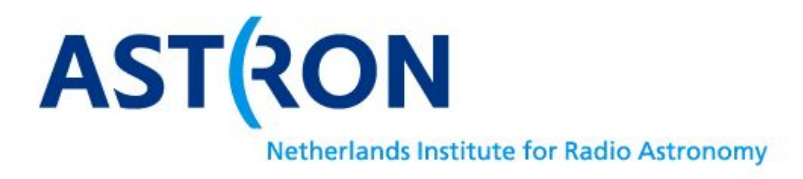

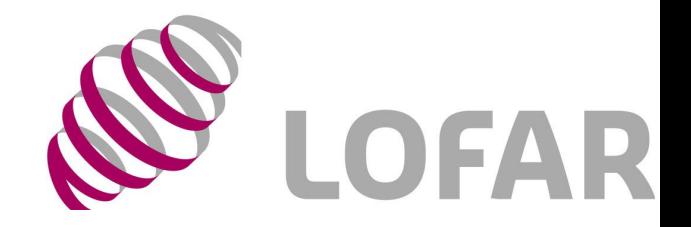

### **Overview**

Tutorial topics

General notes about calibration strategy (see also L9 by LB) Pipeline workflow Diagnostic plots Long baseline imaging

Tutorial goals

Finding good (primary & secondary) calibrators Assessing data quality Calibrating and imaging long baseline uv-data

## T7 part I

Tutorial topics

**General notes about calibration strategy (see also L9 by LB) Pipeline workflow** Diagnostic plots Long baseline imaging

Tutorial goals **Finding good (primary) calibrators** Assessing data quality Calibrating and imaging long baseline uv-data

#### CEP3 login and use

6 working nodes reserved: lof006,lof010,lof012,lof015,lof016,lof017 25 active users accounts: lods01, . . ., lods25 1 active Slurm reservation with id=lofar\_school2018\_114

Work in couples!

Username=lodsXX | working node=lof01X Accounts from lods01 to lods05 => lof006 Accounts from lods06 to lods10 => lof012 Accounts from lods11 to lods15 => lof015 Accounts from lods16 to lods20 => lof016 **T7** Accounts from lods21 to lods25 => lof017 **T7**

#### General notes about the needed software

How to

Set up needed data & software on CEP3 **> module load dysco lsmtool ; module unload lofar ; module load lofim** Configure parset and configuration files

**Where** 

Parset and configuration files

**> cp -f /home/iacobelli/T7/\*.parset /data/scratch/<your wd>/**

**> cp -f /home/iacobelli/T7/\*.cfg /data/scratch/<your wd>/**

**> geany data/scratch/<your wd>/long\_baseline\_pipeline.parset data/scratch/<your wd>/lb\_pipeline.cfg &**

Raw data

**> cp -rf /data009/scratch/iacobelli/L665012\_3C147raw/\*.MS\_dysco /data/scratch/<your wd>/DATA/**

Pipeline and other scripts (=>/home/iacobelli/T7/)

#### General notes about the data

Calibrator 3c295 and target 3c147 scans the bandwidth is 120-187MHz the duration is 10min

Raw data inspection

data size is 656 GB. . multiple copies will take some time so... typically, a long synthesis (i.e. duration ≥6 hours) observation consists of (at least) 243 sub-bands:

**What is the MS size for a long synthesis observation ?**

**What is the total data volume ?**

**How does this compare with data from other (radio) telescopes ?**

#### General notes about the data

Raw data inspection

```
to show details of the observation type:
> msoverview in=L665012_SAP000_SB000_uv.MS_dysco verbose=T
Note the message 'This is a raw LOFAR MS (stored with LofarStMan)' 
i.e. the data cannot be handled with CASA software! (=> DPPP)
What array configuration was used and what it mean ?
What was the duration of the observation ?
Which field was observed ?
How many channels (frequencies) are in the data set ?
What was the centre frequency of this particular sub-band ? 
What is the number of time slots ?
What is the integration time per time step ?
How many stations (core and remote), and how many baselines ?
What is the relation between number of stations and baselines (no autocorrelations) ?
```
#### General notes about the LB pipeline

#### How to

#### Configure parset and configuration files

**FR SFTUP** 

## SECTION 1: things that absolutely need to be configured

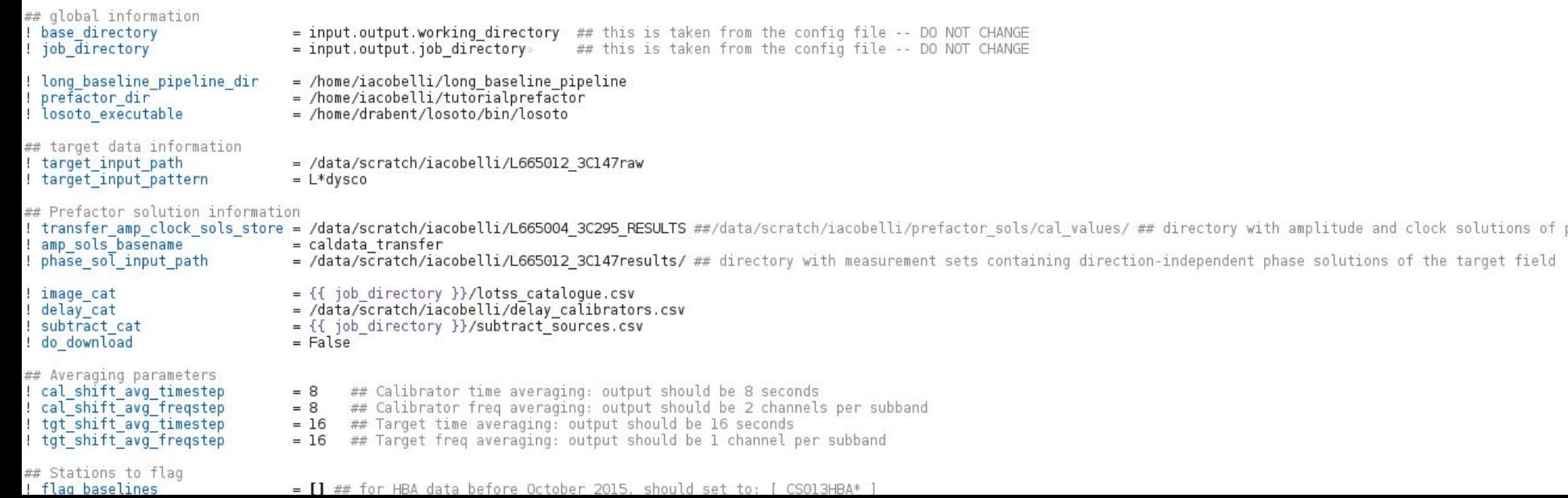

#### General notes about the LB pipeline

#### How to

#### Configure parset and configuration files

lofarroot = /opt/cep/lofim/daily/Mon/lofar build/install/gnucxxll opt/ casaroot = /opt/cep/casacore/current pyraproot = /opt/cep/pyrap/current  $hdf5root =$ wcsroot = /opt/cep/lofar/external/wcslib aoflaggerroot=/opt/cep/aoflagger/current pythonpath = /opt/cep/lofim/daily/Mon/lofar\_build/install/gnucxx11\_opt/lib64/python2.7/site-packages runtime directory = /data/scratch/iacobelli/Pipeline prefactor recipe directories = [%(pythonpath)s/lofarpipe/recipes,/home/iacobelli/long baseline pipeline/,/home/iacobelli/tutorialprefactor/] working directory =  $%$  (runtime directory)s  $task$  files = [%(lofarroot)s/share/pipeline/tasks.cfg] [lavout] job directory =  $%$ (runtime directory)s/%(job name)s [cluster] clusterdesc = /data/scratch/lb tutorial/pipeline.clusterdesc [deploy] engine ppath = %(pythonpath)s:%(pyraproot)s/lib:/opt/cep/pythonlibs/lib/python/site-packages engine lpath = %(lofarroot)s/lib:%(casaroot)s/lib:%(pyraproot)s/lib:%(hdf5root)s/lib:%(wcsroot)s/lib [logging] log file = %(runtime directory)s/%(job name)s/logs/%(start time)s/pipeline.log  $xm\bar{1}$  stat file = %(runtime directory)s/%(job name)s/logs/%(start time)s/statistics.xml [feedback] # Method of providing feedback to LOFAR. # Valid options: messagebus Send feedback and status using LCS/MessageBus 世 Do NOT send feedback and status 世 none  $method = none$ [remote]  $method = local$  $max per node = 8$ 

#### General notes about running the pipeline

How to run it

In a screen session (this will take a while ..)

**> genericpipeline -d -c pipeline.cfg long\_baseline\_pipeline.parset**

Performance up to 1st loop:

running time is 6.0 hrs data size increases of a factor 1.6 preparation section: 3hrs find delay cal: 0.5 hrs ndppp\_apply\_cal: 2.5 hrs

Drabent & Iacobelli – Processing LOFAR VLBI data Tutorial – 5th LOFAR data school, 20-21 Sept 2018

#### General notes about the LB pipeline

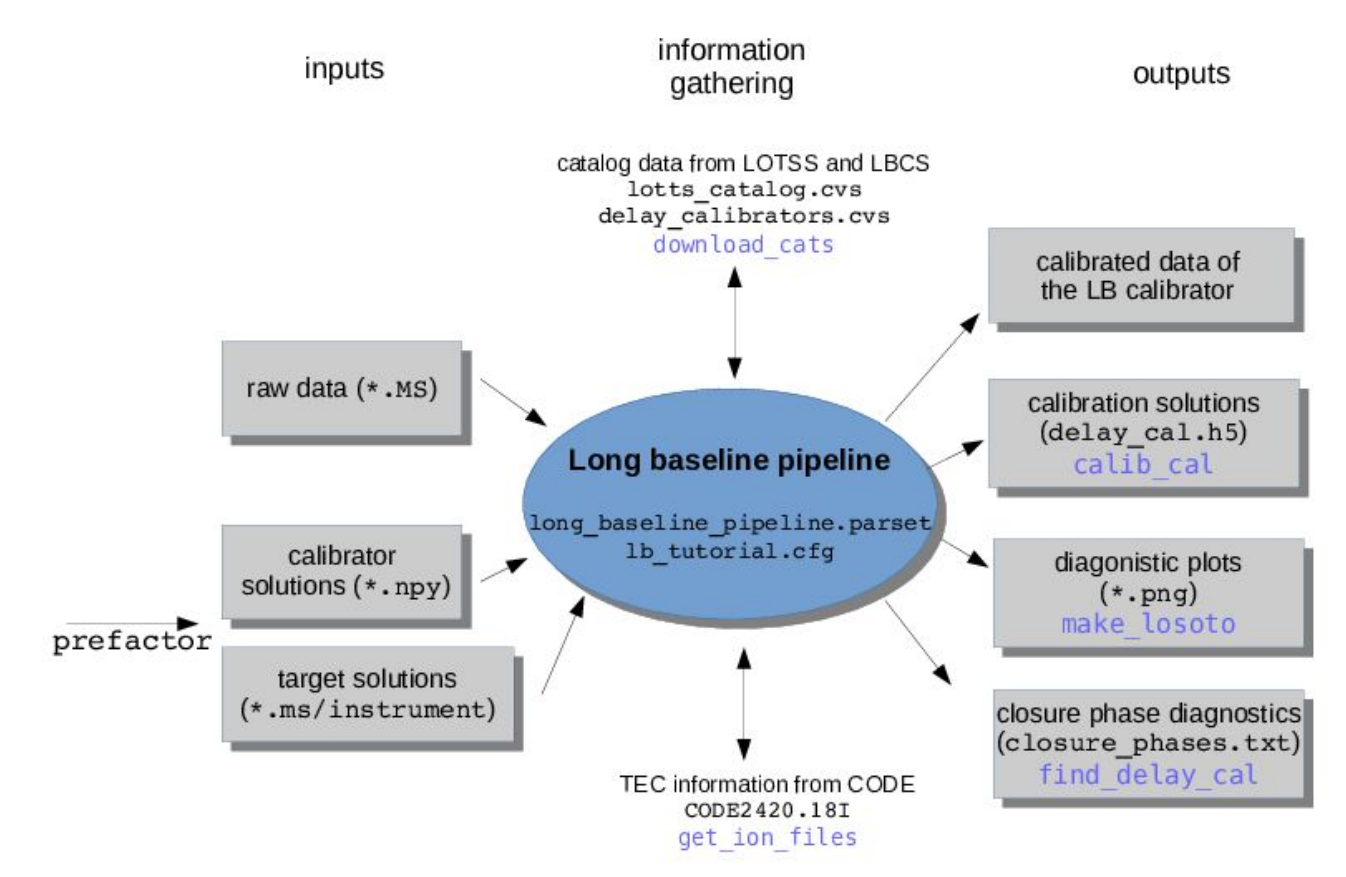

#### LOFAR advanced processing strategies

State of art pipelines to automatically reduce and calibrate LOFAR data are now available (and in progress)

Pipeline for LOFAR LBA data\* > <https://github.com/lofar-astron/PiLL> Pipelines for LOFAR HBA data:

Pre-Facet (i.e. DIE) calibration\* > <https://github.com/lofar-astron/prefactor> Initial-Subtract imaging\* > <https://github.com/lofar-astron/prefactor> Factor (i.e. DDE) calibration > <https://github.com/lofar-astron/factor> Long Baseline calibration<sup>\*</sup> > . . . Coming soon !

PiLL: tool for producing low-noise, mid-resolution wide-field images Pre-Facet & Initial-Subtract: tools for producing moderate-noise, mid resolution wide-field images

FACTOR: tool for producing low-noise, high-resolution wide-field images

#### LOFAR advanced processing strategies

Pipeline for LOFAR LB data > https://github.com/Imorabit/long\_baseline\_pipeline

a generic pipeline implementation of the LOFAR long baseline reduction pipeline

What is the pipeline doing?

- 1. applying the prefactor solutions to the unaveraged data (1s,16ch/sb)
- 2. identify good delay calibrators . . . via closure phases
- 3. begin the calibration with "best" calibrator

What is the pipeline doing?

1. applying the prefactor solutions to the unaveraged data (1s,16ch/sb)

Let us have a look at the prefactor solutions: (plots & h5 parm)

```
> python
     >>> import h5py
     >>> filename = 'instrument.h5imp_cal'
     >>> data = h5py.File(filename, 'r')
     >>> for key in data.keys(): print(key)
     Sol000
     >>> data['sol000'].keys()
     [u'RMextract', u'XYoffset', u'XYoffset_notimes', u'amplitude000', u'antenna', 
u'bandpass', u'bandpass notimes', u'clock', u'clock000', u'phase000', u'phase offset000',
u'rotation000', u'source', u'tec000']
```
**Tomorrow you will have a new h5 file as output of the pipeline: check the content . .**

What is the pipeline doing?

2. Identify good delay calibrators . . . inspection of sources in the target field

> **> cp -f /data/scratch/LDS2018/lbcs\_plot.py . > python lbcs\_plot.py 85.650575 49.852009**

```
What do we see here?
To which lbcs source corresponds 3C147?
```
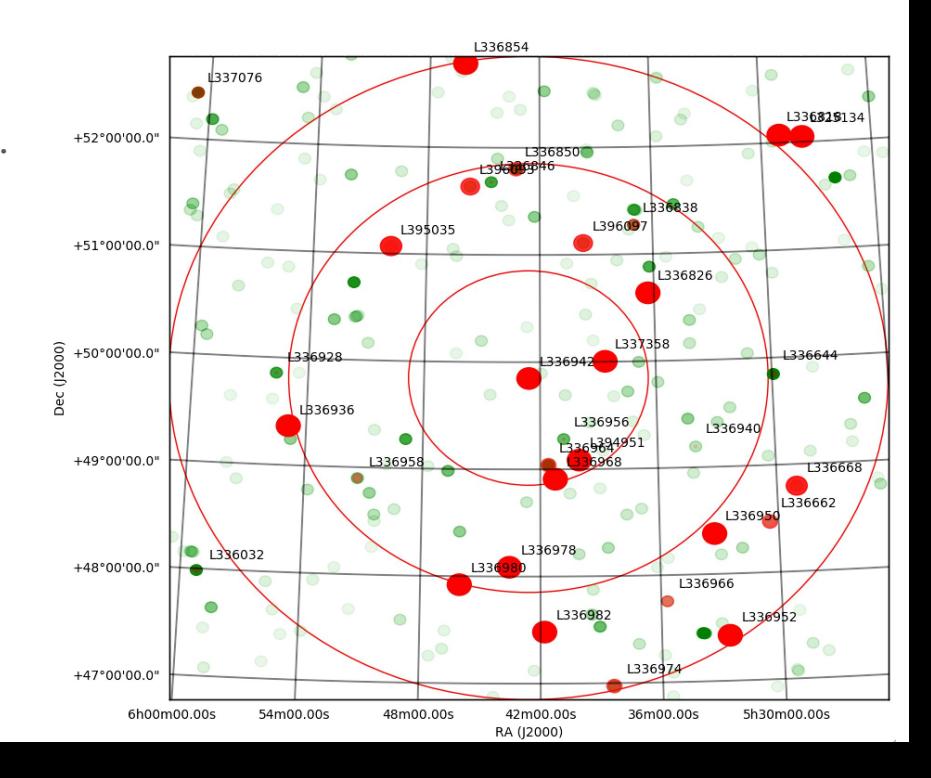

What is the pipeline doing?

2. Identify good delay calibrators . . . inspection of sources in the target field

> **> cp -f /data/scratch/LDS2018/lbcs\_plot.py . > python lbcs\_plot.py 85.650575 49.852009**

```
What do we see here?
To which lbcs source corresponds 3C147?
```
**LBCS sources in the 3C147 field. LBCS sources are plotted larger & redder the more coherence is seen on the longer baselines. WENSS sources are plotted in green, with brighter sources in darker green. Note that a bright WENSS source is not necessarily a good long-baseline calibrator.** 

**Plotting software is available on GitHub https://github.com/nealjackson/lofar-lb**

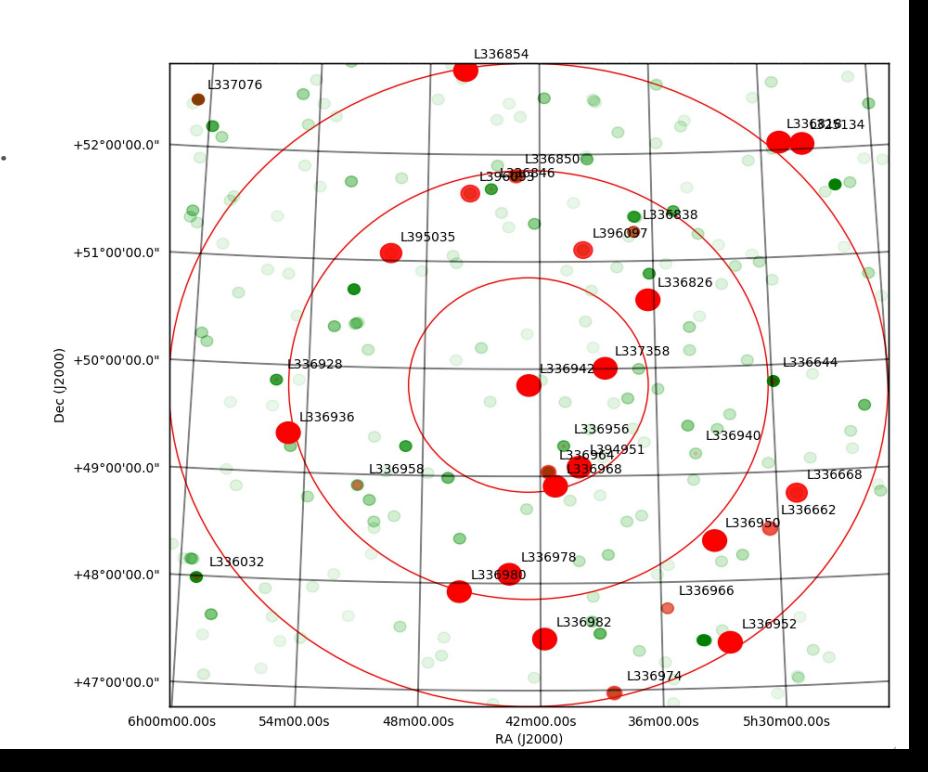

What is the pipeline doing?

2. Identify good delay calibrators . . .

Closure phase plots for single calibrator sources !

**What do we see here? Which is the best source ? Tomorrow check the pipeline output closure\_phase.txt**

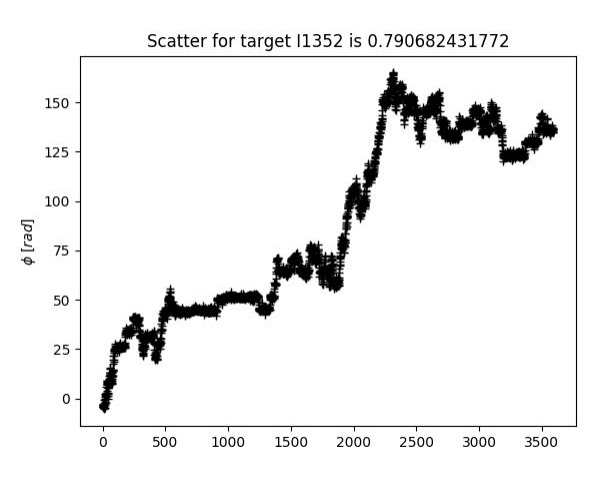

3000

3500

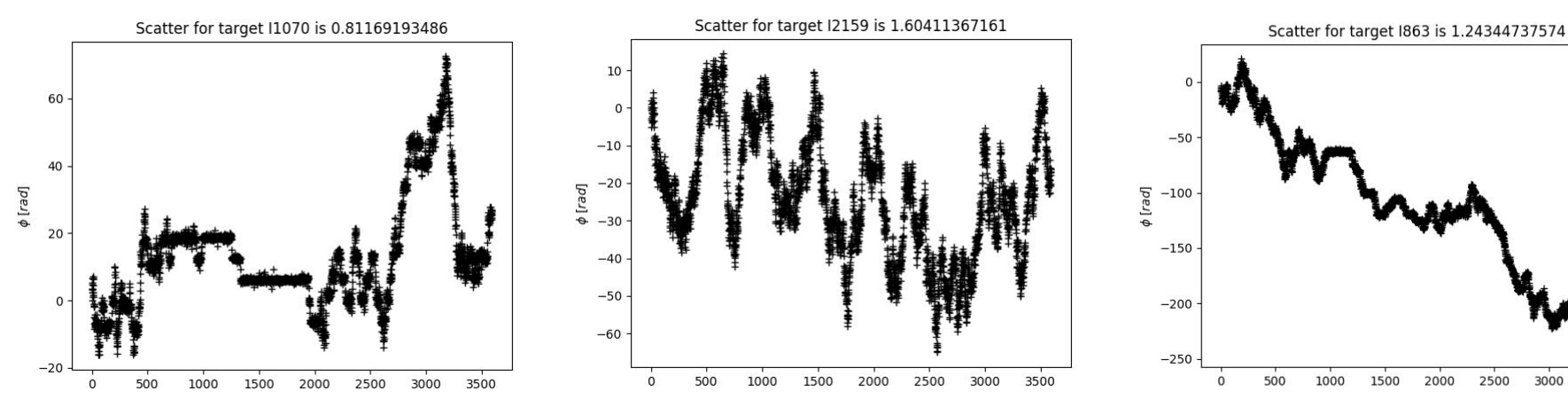

What is the pipeline doing?

3. begin the calibration with "best" calibrator inspection of Losoto diagnostic plots

**> display /your/job/directory/results/inspection/\*.png**

**What do we see here?**

What is the pipeline doing?

```
> display /your/job/directory/results/inspection/*.png
```

```
What do we see here (per station)?
    delay_cal_amp_polXX.png => amplitude solutions(XX polarization) in colorcode (time 
vs. freq)
    delay cal ph polXX.png => phase solutions(XX polarization) in colorcode (time vs.
freq)
    delay_cal_clock.png => clock offset (in seconds) with time
    delay_cal_tec.png => differential TEC (in TECU) with time
```
What is the pipeline doing?

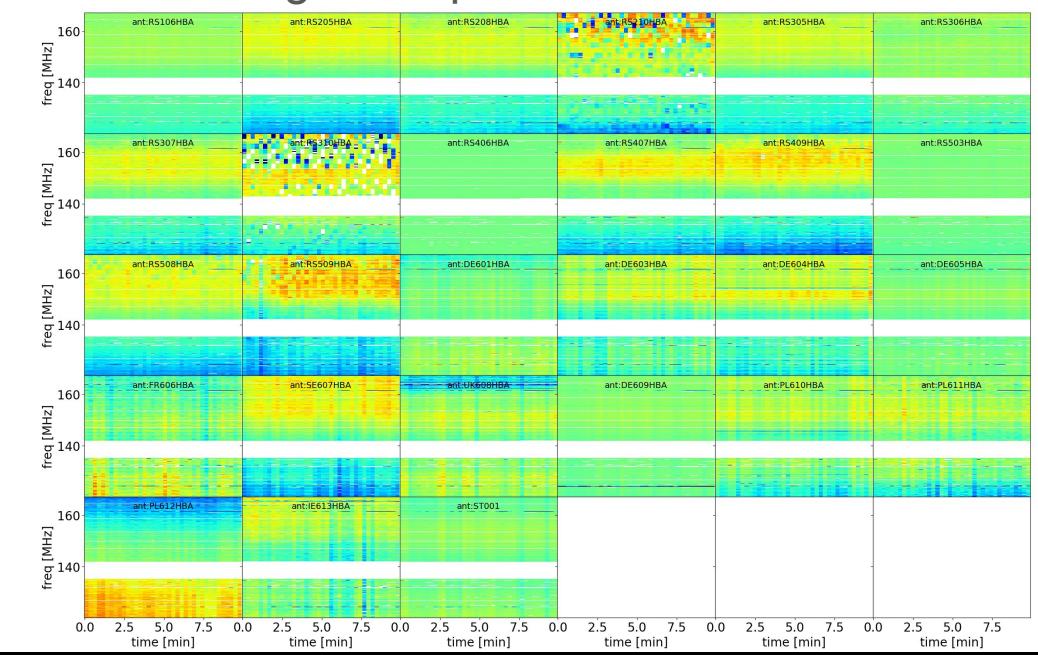

What is the pipeline doing?

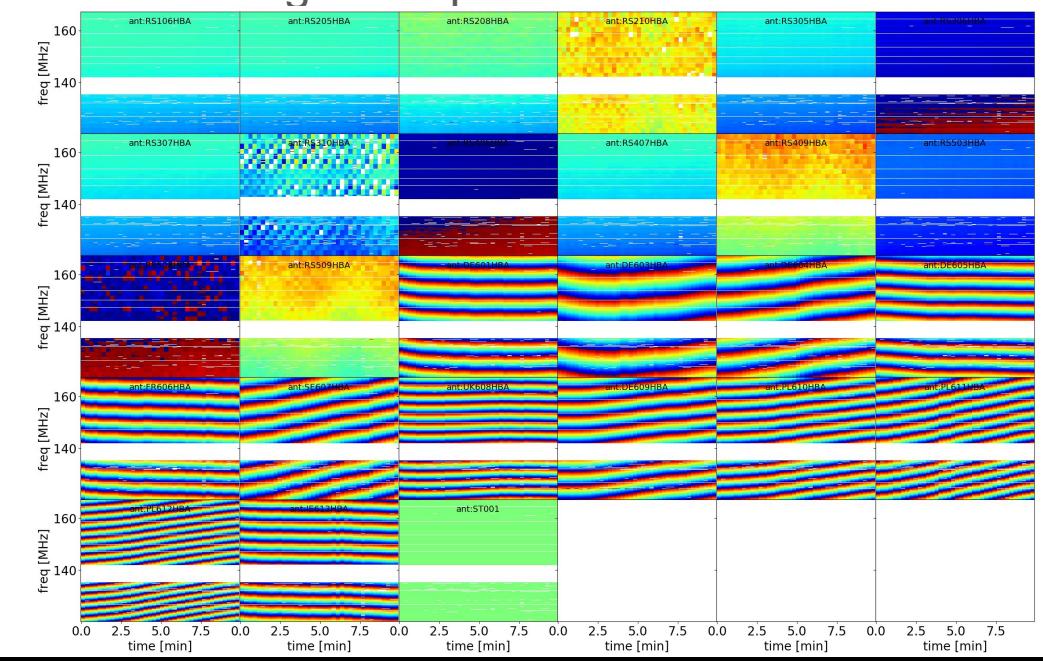

What is the pipeline doing?

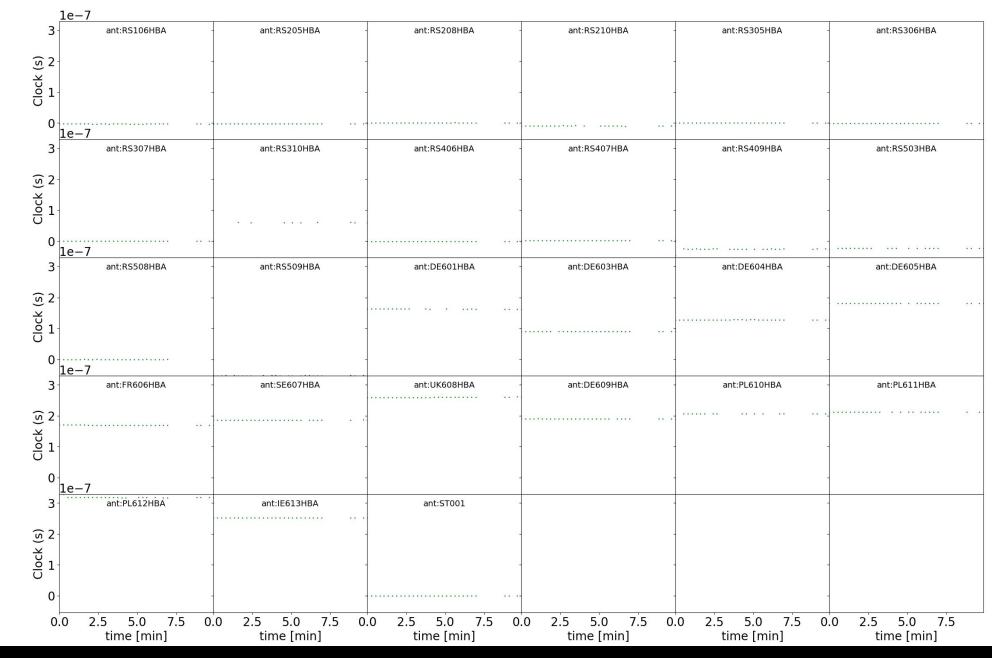

What is the pipeline doing?

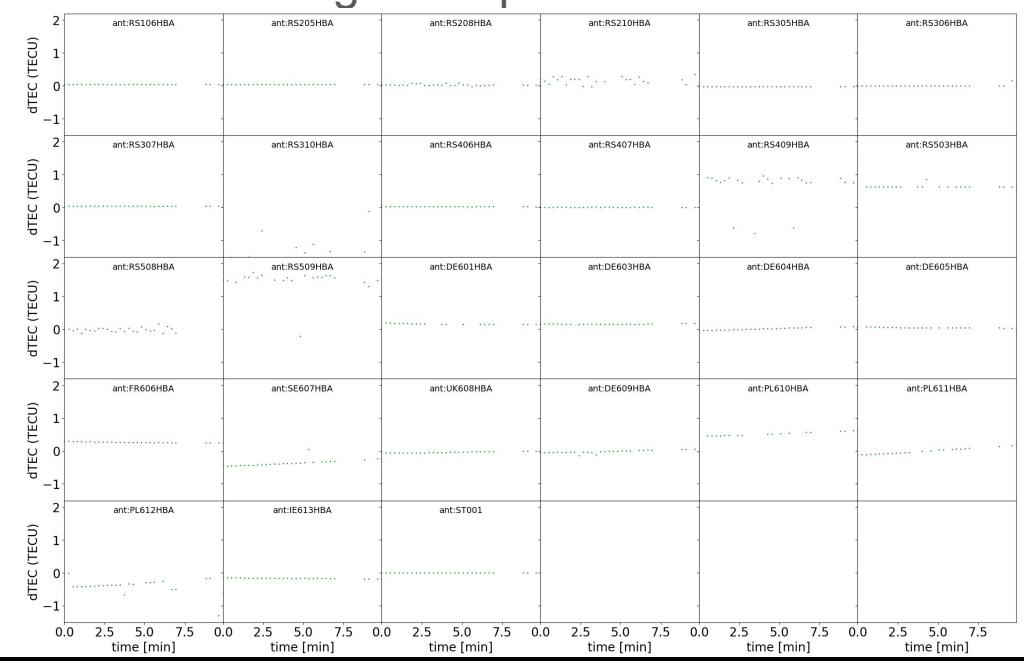

#### Useful online resources

The LOFAR documentation at

<https://www.astron.nl/radio-observatory/lofar-documentation/resources/resources>

The LOFAR imaging cookbook at

<https://www.astron.nl/radio-observatory/lofar/lofar-imaging-cookbook>

Software processing tools at

[https://www.astron.nl/radio-observatory/lofar-data-processing/software-proces](https://www.astron.nl/radio-observatory/lofar-data-processing/software-processing-tools/software-processing-tools)

[sing-tools/software-processing-tools](https://www.astron.nl/radio-observatory/lofar-data-processing/software-processing-tools/software-processing-tools) and<https://github.com/lofar-astron>

#### Drabent & Iacobelli – Processing LOFAR VLBI data Tutorial – 5th LOFAR data school, 20-21 Sept 2018

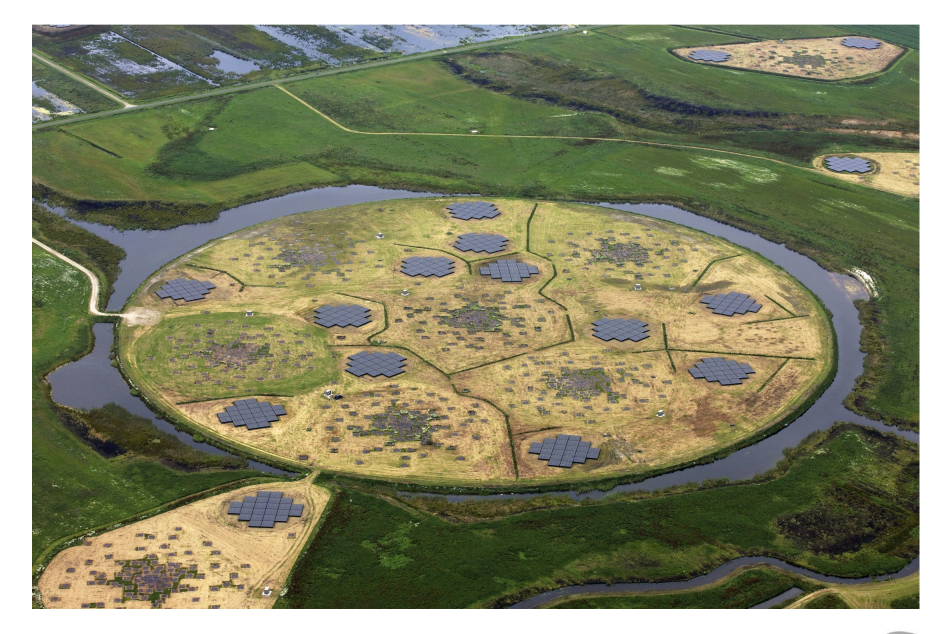

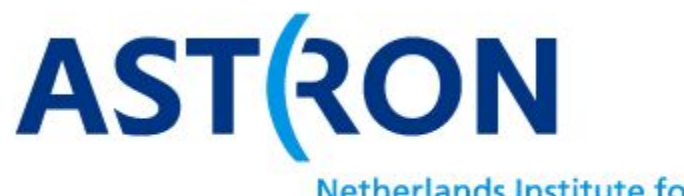

LOFAR

**Netherlands Institute for Radio Astronomy**